junio del 2020

# E-manifiesto de camión en ACE - fase 1 Aviso informativo

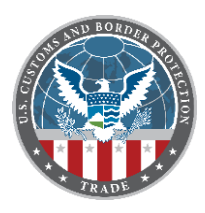

Última actualización: 6 de mayo del 2020

El 22 de junio del 2020, la Oficina de Aduanas y Protección Fronteriza de los Estados Unidos (CBP) retirará la interfaz actual del e-manifiesto de camión (UI) del Entorno Comercial Automatizado (ACE) en el Portal de Datos Seguros de ACE (ACE) y la reemplazará con una interfaz nueva y modernizada que mejorará la experiencia del usuario. Después del 22 de junio, los usuarios comerciales ya no tendrán la opción de presentar manifiestos de camiones utilizando la interfaz de usuario actual y tendrán que utilizar la nueva interfaz de usuario al presentar manifiestos dentro del portal de ACE. Esta fase no afectará el Intercambio Electrónico de Datos (EDI).

La CBP desplegó el e-manifiesto de camión en ACE – Fase 1 mejoras en un entorno de prueba el 9 de diciembre del 2019 para familiarizar a los usuarios comerciales con el UI nuevo. Para obtener una cronología más detallada de la implementación de mejorías al e-manifiesto de camión en ACE – Fase 1 y cuándo estarán disponibles las capacidades del e-manifiesto, consulte la siguiente tabla:

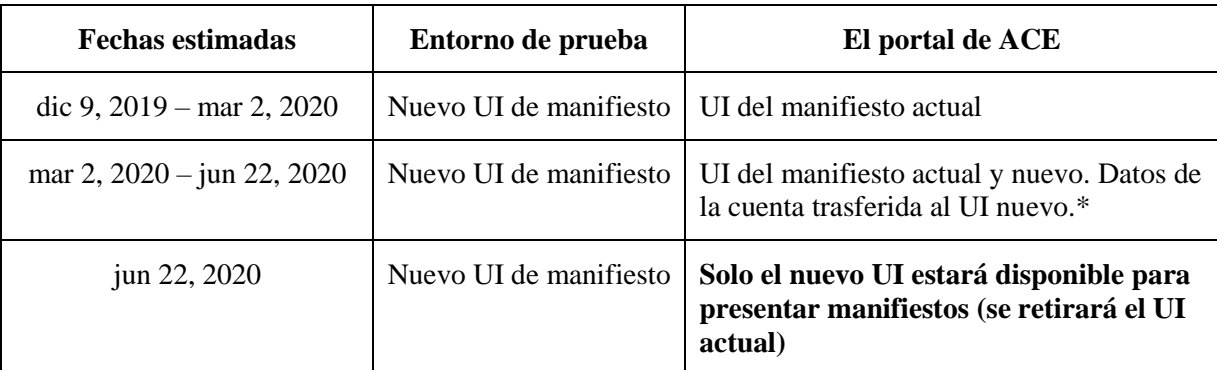

*Nota: El entorno de prueba continuará estando disponible después de que el UI nuevo esté en producción.* 

\*La nueva interfaz de usuario se implementó el 2 de marzo del 2020, proveyéndole a los usuarios tiempo para familiarizarse con la interfaz antes de la transición completa. En preparación para la transición, los datos de la cuenta almacenados en la interfaz actual, incluyendo datos de tripulaciones, grupos comerciales, vehículos y medios de transportes, se transfirieron a la interfaz modernizada en ACE el 29 de febrero del 2020. Sin embargo, ya no habrá más migración de datos de cuenta. En adelante, por favor asegúrese de ingresar todos los nuevos archivos de la cuenta en la interfaz modernizada.

#### **¿Qué cambiará en el portal de AC**E**?**

- **Acceder al nuevo portal para manifiesto de camión**
	- o Los usuarios accederán al nuevo portal para manifiesto de camión utilizando la pestaña "References" (Referencias) después de ingresar al "ACE Secure Data Portal" (Portal de datos seguros de ACE). Para ingresar, complete los siguientes pasos:
		- Navegue a la página del "ACE Secure Data Portal" (https://ace.cbp.dhs.gov) e ingrese su nombre de usuario y contraseña para acceder al portal.
		- Seleccione la pestaña "References" (Referencias).
		- En la sección "Links" (Enlaces), seleccione el botón "Launch Truck Manifest Trade Portal" (Iniciar el portal para e-manifiesto de camión para usuarios del comercio).

**Estatus de "Entry on File" (Archivo de entrada):**

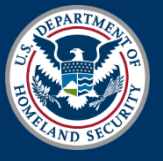

U.S. Customs and Border Protection

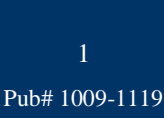

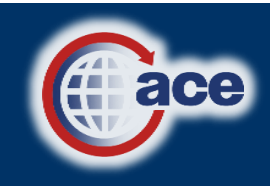

junio del 2020

# E-manifiesto de camión en ACE - fase 1 Aviso informativo

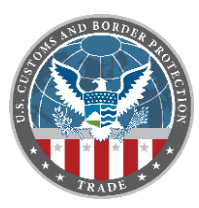

Última actualización: 6 de mayo del 2020

o Este nuevo estatus indicará si hay una entrada en el archivo para cada guía de embarque.

### **Campo de búsqueda de tipo anticipado:**

o Este nuevo campo de búsqueda permitirá acceso rápido a la información de la cuenta y eliminará la necesidad de múltiples selecciones en la pantalla, reduciendo sustancialmente el tiempo de creación de guías de embarque y manifiestos.

#### **Tipos de guía de embarque:**

- o En el nuevo UI, desde el menú desplegable "Bill of Lading Type" (Tipo de guía de embarque), los usuarios verán los siguientes tipos de embarque, que se han agregado a los tipos de las guías de embarque disponibles actualmente:
	- **Carnet**
	- Correo internacional
	- Zona de libre comercio (FTZ)
	- Departamento de Defensa (DOD)

Tenga en cuenta que estos nuevos tipos de guías de embarque no estarán disponibles para su uso hasta una fecha futura.

- o Además, el siguiente tipo de embarque ahora se incluirá en el menú desplegable "Bill of Lading Type" (Tipo de guía de embarque) y estará disponible para su uso inmediato:
	- $\blacksquare$  10.41a Instrumentos de comercio internacional

#### **Plantillas:**

o Las nuevas plantillas permitirán a los usuarios guardar información para mercancía, manifiestos y guías de embarque. Tenga en cuenta que se espera que las nuevas plantillas estén disponibles después del despliegue a producción del nuevo UI.

A partir del **15 de mayo del 2020**, las siguientes funcionalidades\* estarán disponibles:

- **"Split bills" (Guías divididas)**
- **Criterios de búsqueda de equipos**
	- o Los usuarios podrán iniciar una búsqueda de equipo en la página de lista de manifiestos.

\*Más información sobre estas funcionalidades estará disponible en el futuro.

#### **¿Qué es el entorno de prueba del e-manifiesto de camión en ACE - fase 1 y cómo puedo acceder?**

### **Entorno de prueba**

- o El entorno de prueba proporciona a los usuarios la capacidad de crear manifiestos en el nuevo UI y enviar preguntas/comentarios a la CBP.
- o Este entorno permite a los usuarios familiarizarse con el nuevo UI antes del despliegue en abr de 2020.

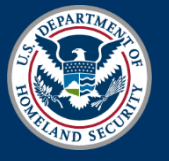

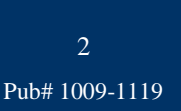

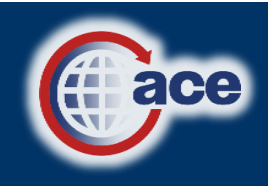

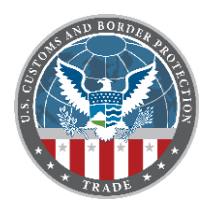

 En el entorno de prueba, la información de la cuenta de producción no está disponible. Pruebe el sistema creando datos de prueba, como la tripulación, los grupos comerciales y los vehículos. Favor evitar el uso de información de identificación personal (PII).

#### **Acceso al entorno de prueba**

- o Para acceder al e-manifiesto de camión en ACE fase 1, utilice el siguiente enlace: <https://aceservices.cbp.dhs.gov/crt/trade-qa/ace/manifest/truck/ui/>
- o Los usuarios iniciarán la sesión con su cuenta de usuario y contraseña del portal de ACE.
- o Tenga en cuenta que al escribir la dirección URL, debe incluir la barra diagonal al final.

#### **¿Qué recursos adicionales están disponibles?**

#### **Llamada de apoyo**

La CBP organizará una llamada de apoyo para abordar las preguntas de los usuarios comerciales. Es posible que haya varias llamadas de apoyo según la demanda. Se anunciarán las fechas para las llamadas de apoyo mediante un mensaje CSMS cuando se determinen.

#### **Entrenamiento**

- o Las siguientes guías de referencia rápida (QRGs) se publicaron en línea en [https://www.cbp.gov/trade/ace/training-and-reference-guides#manifest.](https://www.cbp.gov/trade/ace/training-and-reference-guides#manifest) A continuación, se encuentran los enlaces para los QRGs:
	- ["Truck Manifest: Access and Navigate the Truck Manifest Trade Portal QRG"](https://www.cbp.gov/document/guides/truck-manifest-access-and-navigate-truck-manifest-trade-portal) (e-manifiesto de camión en ACE: Acceder y navegar por el nuevo portal para manifiesto de camiones)
	- ["Truck Manifest: Create a Manifest QRG"](https://www.cbp.gov/document/guides/truck-manifest-create-manifest) (e-manifiesto de camión en ACE: Crear un manifiesto)
	- "[Truck Manifest: Create a Bill of Lading QRG"](https://www.cbp.gov/document/guides/truck-manifest-create-bill-lading) (e-manifiesto de camión en ACE: Crear guías de embarque)
	- "[Truck Manifest: Maintain Account Data QRG"](https://www.cbp.gov/document/guides/truck-manifest-maintain-account-data) (e-manifiesto de camión en ACE: Mantener datos de la cuenta)

### **Seminario web**

o Una grabación del seminario web para el enteramiento de la interfaz de camión en ACE está disponible en la siguiente página web: <https://www.cbp.gov/trade/automated/ace-truck-manifest-phase-1>

### **Información adicional**

o Visite [CBP.gov/ace](http://www.cbp.gov/ace) para obtener actualizaciones sobre el e-manifiesto de camión en ACE - fase 1.

### **¿Con quién me comunico si tengo problemas?**

Luego de la implementación del nuevo UI del e-manifiesto de camión en ACE - fase 1 en el entorno de prueba, los usuarios podrán comunicarse con [acetruckmod@cbp.dhs.gov](https://uconnect.cbpnet.cbp.dhs.gov/sites/OT/abo/CTOD%20Documents/acetruckmod@cbp.dhs.gov) para hacer preguntas sobre las nuevas funcionalidades. Después del despliegue del nuevo UI , los usuarios

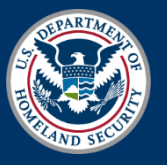

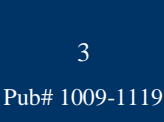

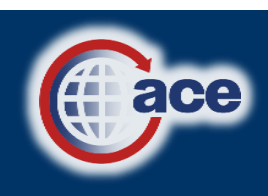

junio del 2020

junio del 2020

## E-manifiesto de camión en ACE - fase 1 Aviso informativo Última actualización: 6 de mayo del 2020

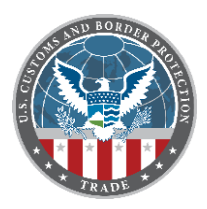

también podrán comunicarse con el Servicio de Cuenta de ACE (ASD) al 1-866-530-4172 (Llamada gratis), al 1-703-453-2000 (Para llamadas desde México) o [ACE.Support@cbp.dhs.gov](https://uconnect.cbpnet.cbp.dhs.gov/sites/OT/abo/CTOD%20Documents/ACE.Support@cbp.dhs.gov) para obtener asistencia técnica.

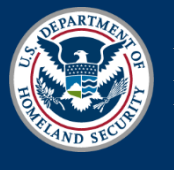

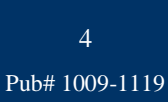

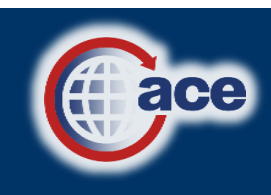